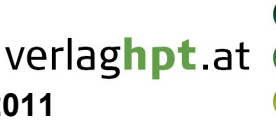

## **Technologieeinsatz: Eingabe und Darstellungsformen GeoGebra**

In der **Algebra-Ansicht** erkennt GeoGebra i als imaginäre Einheit, falls die Variable i noch nicht als Name für ein Objekt verwendet wurde.

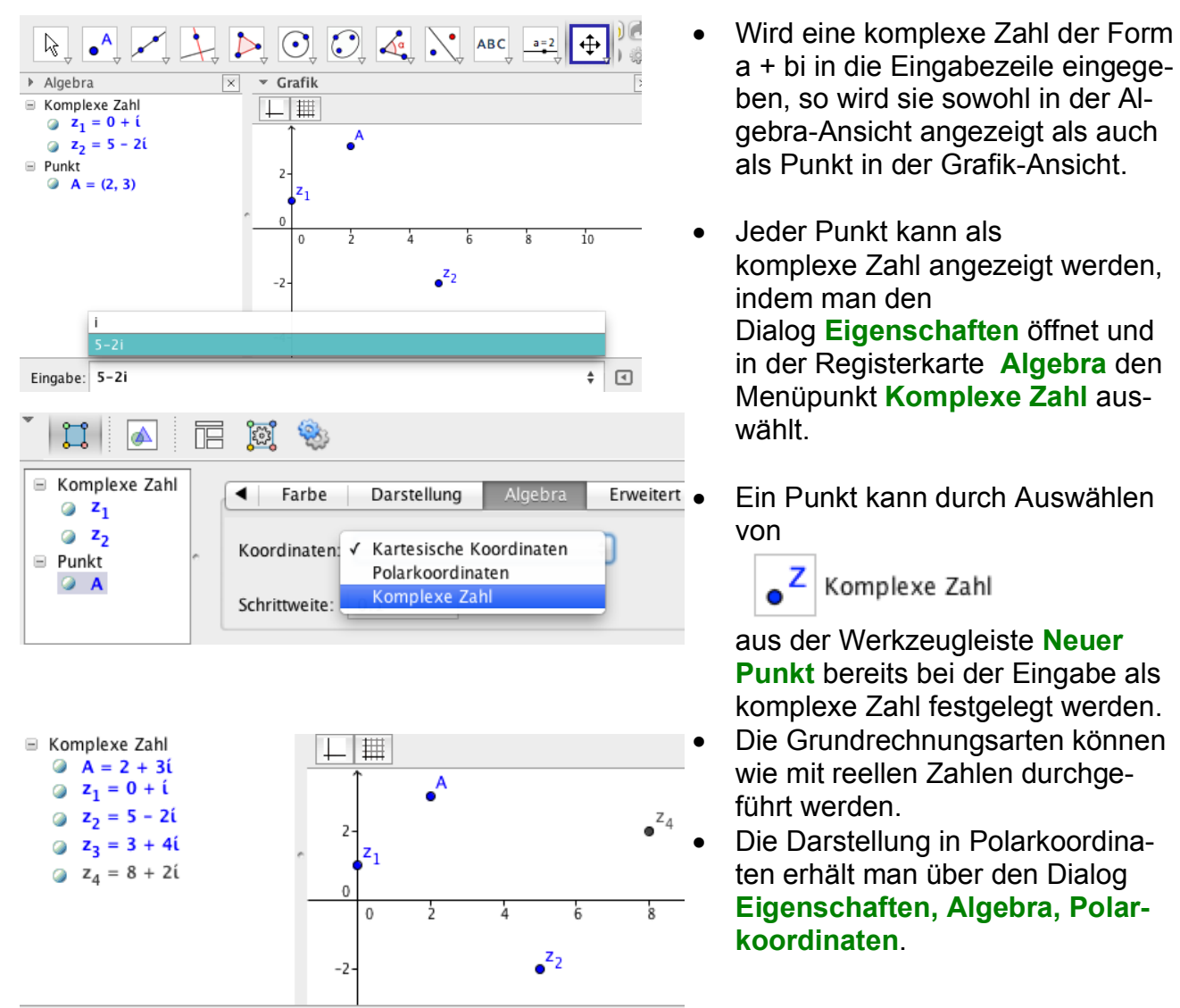

Eingabe:  $z_4 = z_3 + z_2$ 

In der **CAS-Ansicht** wird die komplexe Einheit durch ALT + i eingegeben oder aus den Sonderzeichen  $\alpha$  gewählt.

 $\triangleright$  CAS ×  $z_{-}1:=3 + i$  $\,1$ InPolar $[z_1]$  $\overline{\mathbf{2}}$  $\sqrt{10}$ ; arctan  $\left(\frac{1}{3}\right)$  $\circ$ InExponential[ z\_1] 3  $\rightarrow$   $\sqrt{10}$   $e^{\arctan(\frac{1}{3})i}$  $\circ$ 

- Für die Umwandlung in Polarkoordinaten steht der folgende Befehl zur Verfügung: **InPolar[ <Komplexe Zahl> ]**
- Die Darstellung in Exponentialform erhält man mithilfe des Befehls **InExponential[ <Komplexe Zahl> ].**